# Corel Photo-Paint 2021 cheat sheet

# File menu

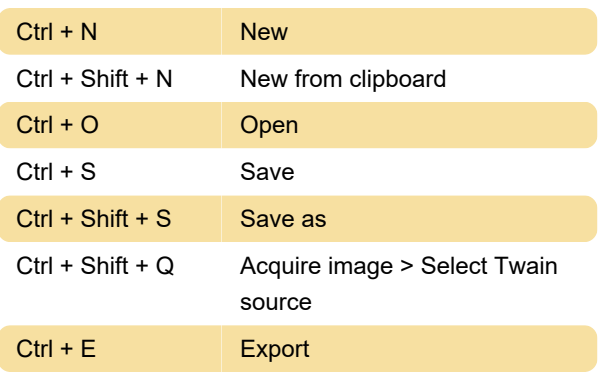

### Edit menu

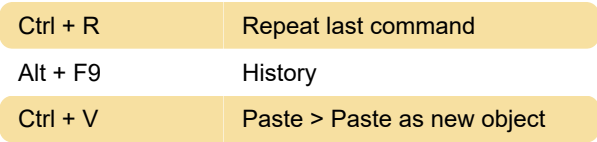

# View menu

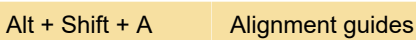

### Adjust menu

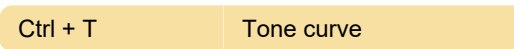

#### Mask menu

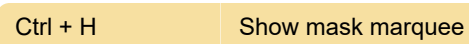

#### Window menu

Ctrl + F9 Dockers > Channels

#### **Toolbox**

X Eraser

#### Toolbox > Mask

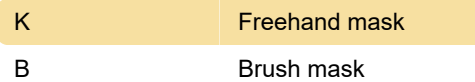

# Toolbox > Touch-up

7 Touch-up brush

Toolbox > Transparency

#### 1 Object transparency

Source: corel.com

Last modification: 4/8/2022 3:01:36 PM

More information: [defkey.com/corel-photo-paint-](https://defkey.com/corel-photo-paint-2021-shortcuts?filter=basic)[2021-shortcuts?filter=basic](https://defkey.com/corel-photo-paint-2021-shortcuts?filter=basic)

[Customize this PDF...](https://defkey.com/corel-photo-paint-2021-shortcuts?filter=basic?pdfOptions=true)